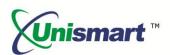

# Uni Epson II OEM Chip Reset Operation Instruction V1.0

### **Contents**

| 1. Feature                                                               | 2 |
|--------------------------------------------------------------------------|---|
| 2. Operating Procedure                                                   |   |
| 3. Notice                                                                |   |
| 4. JIG List                                                              |   |
| 5. The Way to Tell Epson II Encrypted/Non-encrypted Chips and Encrypted/ |   |
|                                                                          |   |
| -ed Cartridge                                                            |   |
| 6. Code Alerts and Meanings                                              | 4 |

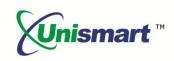

#### 1. Feature

Automatically identify models, reset to the exact model without changing the color, yield, and region.

#### 2. Operating Procedure

**OEM Reset& OEM Check** 

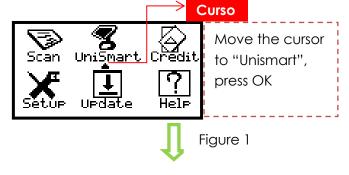

RST- EPSON2
PCB: OEM JIG: EP1
OK=OEM Reset XXX

Because of OEM upgrade, there are 3 JIGs. Based on time order, they are EP1, H01, and EP5. EP5 is OEM resetting JIG.

Figure 6

Select Brand:

DELL

→EPSON

HP

Enter into "Select Brand", press F1 or F2 to select the "Epson", and then press OK

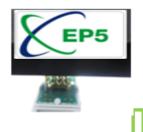

Connect the Uni device with the connecting line. Make sure that the JIG aligns the chip, press OK on the JIG or on the device

 $\hat{\mathbb{T}}$ 

Figure 2

Figure 7

Select PCB:

→RST- EPSON2 RST- EPSON3 Enter into "Select PCB", select related "EPSON2" PCB, press OK

RST- T X X X X
PCB: OEM JIG: EP1
OK=OEM Reset XXX

Reset OK

"Reset OK" is shown and the chip is successfully reset.

 $\hat{\mathbb{1}}$ 

Figure 3

1

Figure 8

Select Type:

→RST- EPSON2

Enter into "Select Type", select "EPSON2" and press OK RST- T X X X X
PCB: OEM JIG: EP1
OK=OEM Check
Reset OK

Press "F1" to turn to "OEM Check", make the JIG align the chip and press OK on the JIG or on the device

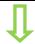

Figure 4

Figure 9

RST- EPSON2
PCB: OEM JIG: EP1
OK=OEM Check

Enter into RST- EPSON2; select "F1" to "OEM Reset"

RST- T X X X X
PCB: OEM JIG: EP1
OK=OEM Check
Check OK

"Check OK" is shown, chip verification is passed

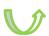

Figure 5

Figure 10

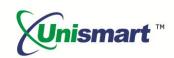

**Note:** the operation procedure above is for EPSON-2 series and it can also be applied to other PCB boards.

#### 3. Notice

Epson II replacement chip can be divided into encrypted chip and non-encrypted chip

- ◆ The 73N series encrypted chips (model code has "N") have OEM information after resetting.
- ◆ Two types of non-encrypted chips:
- ①F type chips have non-OEM information after resetting
- 2)731 series chips have OEM information after resetting

#### 4. JIG list

| JIG | Chip Photo | Apply to                     |
|-----|------------|------------------------------|
| EP1 |            | F type series and 731 series |
|     |            | Epson III                    |
|     |            | Epson IV                     |
| EP5 |            | F type series and 731 series |
|     |            | 73N series                   |
|     |            | Epson III                    |

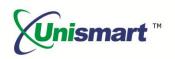

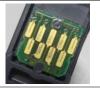

Epson IV

## 5. The Way to Tell Epson II Encrypted/Non-encrypted Chips and Encrypted/Non-encrypted Cartridge

| Subject             | Chip Photo | Apply to                         | For Use in Cartridge                                                                                                    |
|---------------------|------------|----------------------------------|----------------------------------------------------------------------------------------------------|
| Encrypted<br>chip   | 5000       | 73N                              | Yellow Jaune Do not remove this label. No retirez pas cette étiquette. Portions @ 2008 Saiko Epson Corporation T0824 T0824N |
| Non-encrypt ed chip | 731        | EPSON  Do not remove this label. |                                                                                                    |
|                     | 1333       | F type series                    | Ne retirez pas cette étiquette. Portions © 2006 Seiko Epson Corporation  Vivid Light Magenta  Magenta clair vif             |

#### 6. Code Alerts and Meanings

| Code Alerts             | Meanings                  | Reasons                                                                                                    |
|-------------------------|---------------------------|----------------------------------------------------------------------------------------------------|
| Comm.fail<br>Reset fail | Chip communication failed | <ol> <li>The chip is damaged.</li> <li>The JIG does not align the contactors on the chip.</li> <li>The JIG is placed in the opposite direction.</li> </ol>                     |
| Chip not match          | Chip does not match       | The current model cannot be used on the current chip.                                                                                                    |
| Data not match          | Data does not match       | <ol> <li>The chip is installed and its data is rewritten by the printer.</li> <li>The detected chip model does not match the selected model on the Unismart device.</li> </ol> |

<sup>&</sup>quot;Apex" herein refers to Apex Microelectronics Co., Ltd. The information contained herein is subject to change without prior notification. Apex shall not be liable for technical or editorial errors or omissions contained herein. Photographed products may not always match the description.